## Topic: **AX/HX POS SCREEN LAYOUT PROGRAMMING**

Uniwell Lynx provides powerful Screen Layout customisation facilities for Uniwell AX/HX POS terminals.

This is a copy of the Uniwell Lynx Help File instructions *(courtesy of Lynx Software)* that you can print out and refer to when learning how to use this feature.

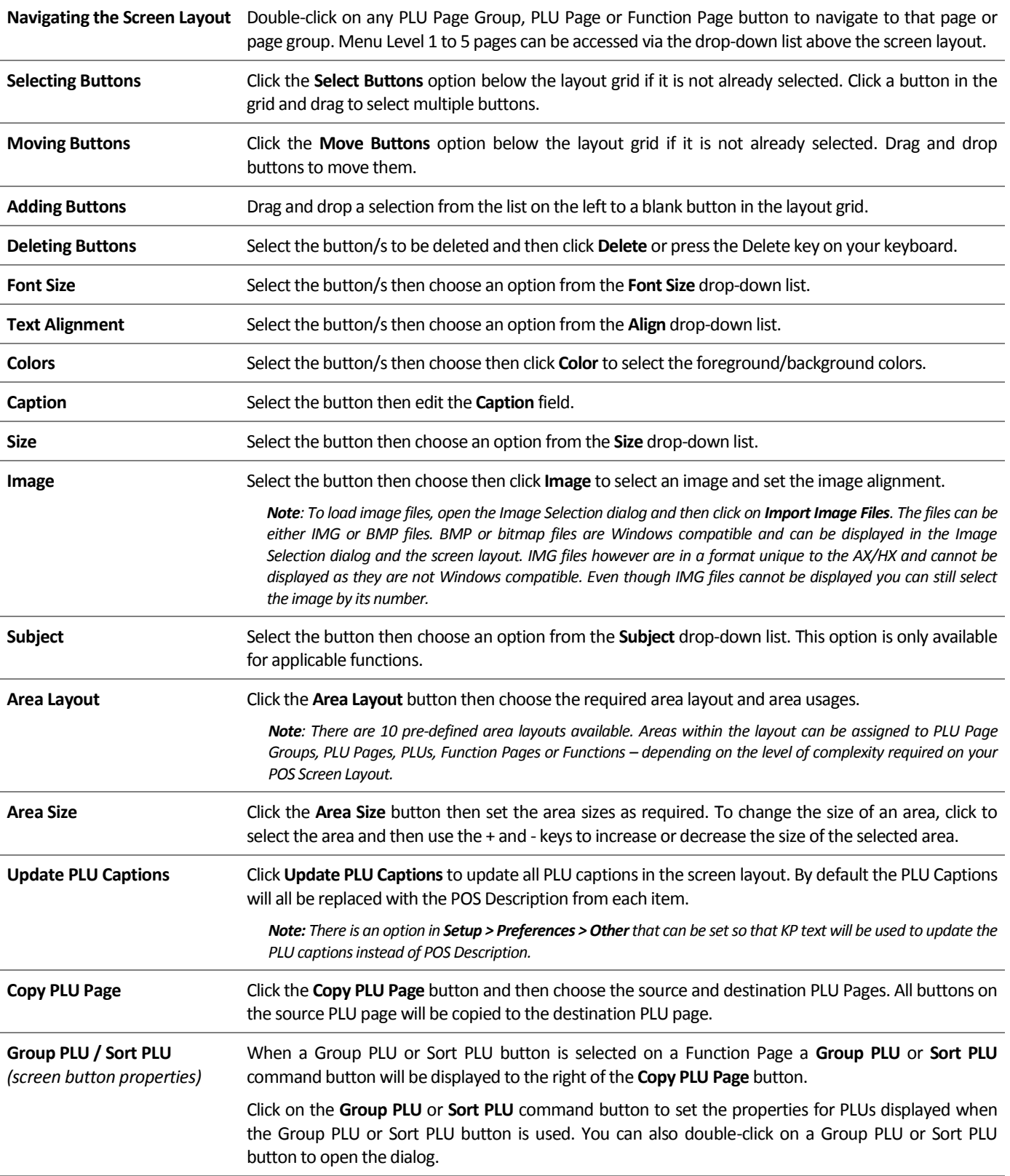

*Note: Once you have made the desired changes to your Screen Layout, click 'Ok' to save the changes (or Cancel to discard) and send the revised screen layout to your POS terminals using the Send Program screen (Communications menu).*